# **User's Guide**

Dell S2419H/S2419HN/S2419NX/ S2719H/S2719HN/S2719NX

Model No.: S2419H/S2419HN/S2419NX/S2719H/S2719HN/

**S2719NX** 

Regulatory model: S2419Hc/S2419Nc/S2719Hc/S2719Nc

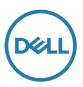

## Notes, cautions, and warnings

**NOTE:** A NOTE indicates important information that helps you make better use of your computer.

**CAUTION:** A CAUTION indicates potential damage to hardware or loss of data if instructions are not followed.

WARNING: A WARNING indicates a potential for property damage, personal injury or death.

Information in this document is subject to change without notice. © 2018 Dell Inc. All rights reserved.

Reproduction of these materials in any manner whatsoever without the written permission of Dell Inc. is strictly forbidden.

Trademarks used in this text: *Dell* and the *DELL* logo are trademarks of Dell Inc.; *Microsoft* and *Windows* are either trademarks or registered trademarks of Microsoft. Corporation in the United States and/or other countries, *Intel* is a registered trademark of Intel Corporation in the U.S. and other countries; and ATI is a trademark of Advanced Micro Devices, Inc. ENERGY STAR is a registered trademark of the U.S. Environmental Protection Agency. As an ENERGY STAR partner, Dell Inc. has determined that this product meets the ENERGY STAR quidelines for energy efficiency.

Other trademarks and trade names may be used in this document to refer to either the entities claiming the marks and names or their products. Dell Inc. disclaims any proprietary interest in trademarks and trade names other than its own.

# **Contents**

| ΑI | bout your monitor                      | 5  |
|----|----------------------------------------|----|
|    | Package contents                       | 5  |
|    | Product features                       | 6  |
|    | Identifying parts and controls         | 7  |
|    | Monitor specifications                 |    |
|    | Plug and play capability               | 19 |
|    | LCD monitor quality and pixel policy   | 19 |
|    | Maintenance guidelines                 | 19 |
|    |                                        |    |
| Se | etting up the monitor                  | 20 |
|    | Connecting the stand                   | 20 |
|    | Connecting your monitor                | 22 |
|    | Organizing cables                      | 23 |
|    | Removing the stand                     | 23 |
| _  |                                        |    |
| O  | perating your monitor                  | 25 |
|    | Power on the monitor                   | 25 |
|    | Using the control buttons              | 25 |
|    | Using the on-screen display (OSD) menu | 27 |
|    | Setting up your monitor                | 36 |
|    | Using tilt                             | 38 |

| Tr | oubleshooting                                            | 39  |
|----|----------------------------------------------------------|-----|
|    |                                                          |     |
|    | Self-Test                                                | .39 |
|    | Built-in diagnostics                                     | 40  |
|    | Common problems                                          | .41 |
|    | Product-specific problems                                | .43 |
|    |                                                          |     |
| Αŗ | opendix                                                  | 44  |
|    | FCC notices (U.S. Only) and other regulatory information | 44  |
|    | Contacting Dell                                          | 44  |

## **About your monitor**

### Package contents

Your monitor ships with the components shown below. Ensure that you have received all the components and see Contacting Dell for more information if something is missing.

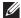

**NOTE:** Some items may be optional and may not ship with your monitor. Some features or media may not be available in certain countries.

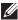

**NOTE:** To set up with any other stand, please refer to the respective stand setup guide for setup instructions.

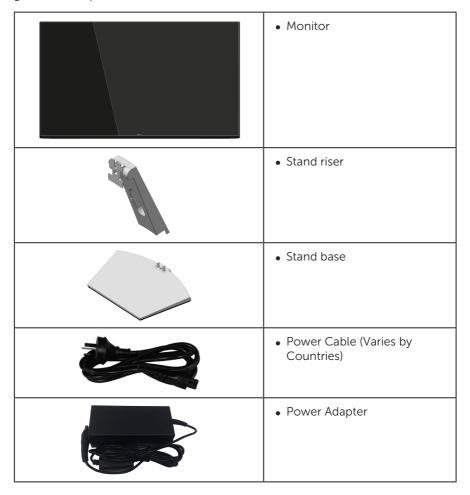

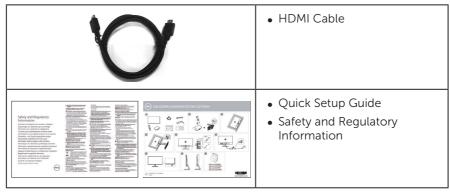

#### **Product features**

The **Dell S2419H/S2419HN/S2419NX/S2719H/S2719HN/S2719NX** flat panel display has an active matrix, Thin-Film Transistor (TFT), Liquid Crystal Display (LCD), antistatic, and LED backlight. The monitor features include:

- S2419H/S2419HN/S2419NX: 60.47 cm (23.8 inch) viewable area display (measured diagonally). 1920 x 1080 resolution, plus full-screen support for lower resolutions.
- **\$2719H/\$2719HN/\$2719NX**: 68.6 cm (27 inch) viewable area display (measured diagonally). 1920 x 1080 resolution, plus full-screen support for lower resolutions.
- Borderless monitor.
- Wide viewing angle to allow viewing from a sitting or standing position, or while moving from side-to-side.
- HDMI connectivity makes it simple and easy to connect with legacy and new systems.
- S2419H/S2719H:Build-in Speaker (5 W)x2
- Plug and play capability if supported by your system.
- On-Screen Display (OSD) adjustments for ease of set-up and screen optimization.
- Energy Saver feature for Energy Star compliance.
- Security-lock slot.
- TCO-Certified Displays.
- BFR/PVC-Reduced (Its circuit boards are made from BFR/PVC-free laminates.)
- Arsenic-Free glass and Mercury-Free for the panel only.
- High Dynamic Contrast Ratio (8,000,000:1).
- 0.3 W standby power when in the sleep mode.
- Energy Gauge shows the energy level being consumed by the monitor in real time.
- Optimize eye comfort with a flicker-free screen and ComfortView feature which minimizes blue light emission.

# Identifying parts and controls

#### Front view

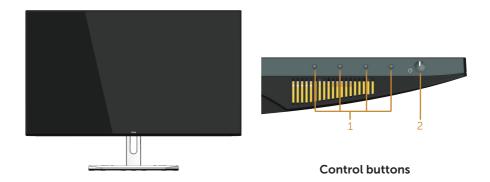

| Label | Description                                                         |  |
|-------|---------------------------------------------------------------------|--|
| 1     | Function buttons (For more information, see Operating your monitor) |  |
| 2     | Power On/Off button                                                 |  |

#### **Back view**

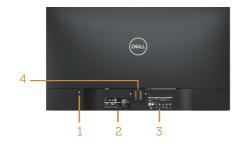

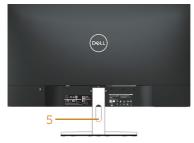

#### **Back View with monitor stand**

| Label | Description                                                                    | Use                                                                                                    |  |
|-------|--------------------------------------------------------------------------------|----------------------------------------------------------------------------------------------------|--|
| 1     | Security-lock slot                                                             | Secures monitor with security lock (security lock not included).                                                                                                    |  |
| 2     | Regulatory label (including<br>Barcode serial number and<br>Service Tag label) | Lists the regulatory approvals. Refer to this label if you need to contact Dell for technical support. The Dell service tag is used for Dell warranty and customer service management purposes and for records of the base system. |  |
| 3     | Regulatory information engraving.                                              | Lists the regulatory approvals.                                                                                                    |  |
| 4     | Stand release button                                                           | Releases stand from monitor.                                                                                                    |  |
| 5     | Cable management slot                                                          | Uses to organize cables by placing them through the slot.                                                                                                    |  |

## Side view

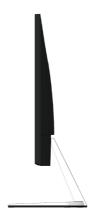

#### **Bottom view**

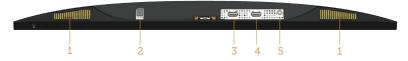

#### Bottom view without monitor stand (S2419H/S2719H)

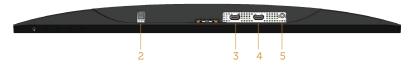

#### Bottom view without monitor stand (S2419HN/S2419NX/S2719HN//S2719NX)

| Label | Description         | Use                                                        |  |
|-------|---------------------|------------------------------------------------------------|--|
| 1     | Speakers            | Speakers                                                   |  |
| 2     | Power-adapter port  | To connect the monitor power cable using a 12V DC adapter. |  |
| 3     | HDMI1 port          | Connect your computer with HDMI cable.                     |  |
| 4     | HDMI2 port          | Connect your computer with HDMI cable.                     |  |
| 5     | Audio Line out port | Connect to external speakers (Optional Purchase)*          |  |

<sup>\*</sup>Headphone usage is not supported for the audio line out port.

# **Monitor specifications**

| Model                              | S2419H/S2419HN/<br>S2419NX                        | S2719H/S2719HN/<br>S2719NX                        |  |  |
|------------------------------------|---------------------------------------------------|---------------------------------------------------|--|--|
| Screen type                        | Active matrix-TFT LCD                             |                                                   |  |  |
| Panel type                         | In-Plane Switching                                | In-Plane Switching                                |  |  |
| Viewable image                     |                                                   |                                                   |  |  |
| Diagonal                           | 604.70 mm (23.81 in)                              | 686.00 mm (27 in)                                 |  |  |
| Horizontal, Active Area            | 527.04 mm (20.75 in)                              | 597.89 mm (23.54 in)                              |  |  |
| Vertical, Active Area              | 296.46 mm (11.67 in)                              | 336.31 mm (13.24 in)                              |  |  |
| Area                               | 1562.46 cm2 (242.15 in²)                          | 2010.76 cm <sup>2</sup> (311.67 in <sup>2</sup> ) |  |  |
| Pixel pitch                        | 0.2745 mm                                         | 0.3114 mm                                         |  |  |
| Pixel per inch (PPI)               | 92                                                | 81                                                |  |  |
| Viewing angle                      | 178° (vertical) typical                           | 178° (vertical) typical                           |  |  |
|                                    | 178° (horizontal) typical                         | 178° (horizontal) typical                         |  |  |
| Brightness                         | 250 cd/m² (typical)                               | 250 cd/m² (typical)                               |  |  |
| Contrast ratio                     | 1000 to 1 (typical)                               | 1000 to 1 (typical)                               |  |  |
|                                    | 8,000,000 to 1 (Dynamic Contrast)                 | 8,000,000 to 1 (Dynamic Contrast)                 |  |  |
| Faceplate coating                  | Low Haze with 3H hardnes                          | Low Haze with 3H hardness                         |  |  |
| Backlight                          | LED edgelight system                              |                                                   |  |  |
| Response time                      | 5 ms typical (G to G)                             |                                                   |  |  |
| Color depth                        | 16.7 million colors                               |                                                   |  |  |
| Color gamut                        | CIE 1976 (84%), CIE 1931 (7                       | '2%), >99% sRGB                                   |  |  |
| Dell display manager compatibility | Yes                                               |                                                   |  |  |
| Connectivity                       | 2xHDMI 1.4 (HDCP)                                 |                                                   |  |  |
| Border width (edge of              | 5.3 mm (Top)                                      | 6.7 mm (Top)                                      |  |  |
| monitor to active area)            | 5.3 mm (Left/Right)                               | 6.8 mm (Left/Right)                               |  |  |
|                                    | 8.3 mm (Bottom)                                   | 8.4 mm (Bottom)                                   |  |  |
| Security                           | Security lock slot (cable lock optional purchase) |                                                   |  |  |
| Adjustability                      | Tilt (5°/21°)                                     |                                                   |  |  |

## **Resolution specifications**

| Model                     | S2419H/S2419HN/<br>S2419NX      | S2719H/S2719HN/<br>S2719NX                        |
|---------------------------|---------------------------------|---------------------------------------------------|
| Horizontal scan range     | 31 kHz to 83 kHz<br>(automatic) | 31 kHz to 83 kHz<br>(automatic)                   |
| Vertical scan range       | 56 Hz to 76 Hz (automatic)      | 56 Hz to 76 Hz (automatic)                        |
| Maximum preset resolution |                                 | 1920 x 1080 at 60 Hz for<br>HDMI 1.4 (HDCP) port. |

# Supported video modes

| Model                             | S2419H/S2419HN/<br>S2419NX              | S2719H/S2719HN/<br>S2719NX                    |  |
|-----------------------------------|-----------------------------------------|-----------------------------------------------|--|
| Video display capabilities (HDMI) | 1 1 1 1 1 1 1 1 1 1 1 1 1 1 1 1 1 1 1 1 | 480p, 480i, 576p, 720p,<br>1080p, 576i, 1080i |  |

## Preset display modes

#### S2419H/S2419HN/S2419NX/S2719H/S2719HN/S2719NX

| Display Mode      | Horizontal<br>Frequency<br>(kHz) | Vertical<br>Frequency<br>(Hz) | Pixel Clock<br>(MHz) | Sync Polarity<br>(Horizontal /<br>Vertical) |
|-------------------|----------------------------------|-------------------------------|----------------------|---------------------------------------------|
| VESA, 720 x 400   | 31.5                             | 70.1                          | 28.3                 | -/+                                         |
| VESA, 640 x 480   | 31.5                             | 60.0                          | 25.2                 | -/-                                         |
| VESA, 640 x 480   | 37.5                             | 75.0                          | 31.5                 | -/-                                         |
| VESA, 800 x 600   | 37.9                             | 60.3                          | 40.0                 | +/+                                         |
| VESA, 800 x 600   | 46.9                             | 75.0                          | 49.5                 | +/+                                         |
| VESA, 1024 x 768  | 48.4                             | 60.0                          | 65.0                 | -/-                                         |
| VESA, 1024 x 768  | 60.0                             | 75.0                          | 78.8                 | +/+                                         |
| VESA, 1152 x 864  | 67.5                             | 75.0                          | 108.0                | +/+                                         |
| VESA, 1280 x 1024 | 64.0                             | 60.0                          | 108.0                | +/+                                         |
| VESA, 1280 x 1024 | 80.0                             | 75.0                          | 135.0                | +/+                                         |
| VESA, 1600 x 900  | 60.0                             | 60.0                          | 108.0                | +/+                                         |
| VESA, 1600 x 1080 | 67.5                             | 60.0                          | 148.5                | +/+                                         |

## **Electrical specifications**

| Model                                             |                            | S2419H/S2419HN/S2419NX/S2719H/S2719HN/<br>S2719NX                                                |  |
|---------------------------------------------------|----------------------------|--------------------------------------------------------------------------------------------------|--|
| Video input signals                               |                            | HDMI 1.4 (HDCP), 600mV for each differential line, 100 ohm input impedance per differential pair |  |
| AC/DC Input voltage/<br>Adapter frequency/current |                            | Delta adapter ADP-40DD B: 100 VAC to 240 VAC/50 Hz to 60 Hz ± 3 Hz/1.5 A (Max.).                 |  |
|                                                   |                            | Lite-On adapter PA-1041-81: 100 VAC to 240 VAC/50 Hz to 60 Hz <u>+</u> 3 Hz/1.2 A (Max).         |  |
|                                                   | Output voltage/<br>current | Output: 12VDC/3.33A                                                                              |  |
| Inrush current                                    |                            | No damage when cold start at 100 VAC~240 VAC                                                     |  |

## Physical characteristics

| Model                                     | S2419H/S2419HN/S2419NX             |                    |  |
|-------------------------------------------|------------------------------------|--------------------|--|
| Signal cable type                         | Digital: detachable, HDMI, 19 pins |                    |  |
| Front-frame gloss (minimum)               | Black frame - 85 gloss uni         | ts                 |  |
| Dimensions (with stand)                   |                                    |                    |  |
| Height                                    | 413.4 mm (16.28 in)                |                    |  |
| Width                                     | 539.0 mm (21.22 in)                |                    |  |
| Depth                                     | 152.8 mm (6.01 in)                 |                    |  |
| Dimensions (without stand)                |                                    |                    |  |
| Height                                    | 315.2 mm (12.41 in)                |                    |  |
| Width                                     | 539.0 mm (21.22 in)                |                    |  |
| Depth                                     | 47.4 mm (1.87 in)                  |                    |  |
| Stand dimensions                          | Stand dimensions                   |                    |  |
| Height                                    | 171.6 mm (6.76 in)                 |                    |  |
| Width                                     | 249.0 mm (9.80 in)                 |                    |  |
| Depth                                     | 152.8 mm (6.01 in)                 |                    |  |
| Weight                                    | S2419H                             | S2419HN/S2419NX    |  |
| Weight with packaging                     | 6.02 kg (13.27 lb)                 | 5.81 kg (12.81 lb) |  |
| Weight with stand assembly and cables     | 4.08 kg (8.99 lb)                  | 3.87 kg (8.53 lb)  |  |
| Weight without stand assembly (no cables) | 3.09 kg (6.81 lb)                  | 2.88 kg (6.35 lb)  |  |
| Weight of stand assembly                  | 0.52 kg (1.15 lb)                  | 0.52 kg (1.15 lb)  |  |

| Model                                     | S2719H/S2719HN/S2719N              | IX                 |  |
|-------------------------------------------|------------------------------------|--------------------|--|
| Signal cable type                         | Digital: detachable, HDMI, 19 pins |                    |  |
| Front-frame gloss (minimum)               | Black frame - 85 gloss unit        | ts                 |  |
| Dimensions (with stand)                   |                                    |                    |  |
| Height                                    | 454.6 mm (17.9 in)                 |                    |  |
| Width                                     | 612.7 mm (24.12 in)                |                    |  |
| Depth                                     | 186.7 mm (7.35 in)                 |                    |  |
| Dimensions (without stand)                | Dimensions (without stand)         |                    |  |
| Height                                    | 356.5 mm (14.04 in)                |                    |  |
| Width                                     | 612.7 mm (24.12 in)                |                    |  |
| Depth                                     | 45.8 mm (1.8 in)                   |                    |  |
| Stand dimensions                          |                                    |                    |  |
| Height                                    | 176.7 mm (6.96 in)                 |                    |  |
| Width                                     | 257.2 mm (10.13 in)                |                    |  |
| Depth                                     | 186.7 mm (7.35 in)                 |                    |  |
| Weight                                    | S2719H                             | S2719HN/S2719NX    |  |
| Weight with packaging                     | 7.86 kg (17.33 lb)                 | 7.65 kg (16.87 lb) |  |
| Weight with stand assembly and cables     | 5.17 kg (11.40 lb)                 | 4.96 kg (10.93 lb) |  |
| Weight without stand assembly (no cables) | 4.05 kg (8.93 lb)                  | 3.84 kg (8.47 lb)  |  |
| Weight of stand assembly                  | 0.66 kg (1.46 lb)                  | 0.66 kg (1.46 lb)  |  |

#### **Environmental characteristics**

| Model                   | S2419H                                                              | S2419HN/<br>S2419NX                                                | S2719H                                                              | S2719HN/<br>S2719NX                                    |
|-------------------------|---------------------------------------------------------------------|--------------------------------------------------------------------|---------------------------------------------------------------------|--------------------------------------------------------|
| Temperature             |                                                                     |                                                                    |                                                                     |                                                        |
| Operating               | 0°C to 40°C (32                                                     | 2°F to 104°F)                                                      |                                                                     |                                                        |
| Non-operating           | • Storage: -20°                                                     | C to 60°C (-4°F t                                                  | o 140°F)                                                            |                                                        |
|                         | • Shipping: -20                                                     | °C to 60°C (-4°F                                                   | to 140°F)                                                           |                                                        |
| Humidity                |                                                                     |                                                                    |                                                                     |                                                        |
| Operating               | 10% to 80% (no                                                      | n-condensing)                                                      |                                                                     |                                                        |
| Non-operating           | Storage 5% to 90% (non-condensing)                                  |                                                                    |                                                                     |                                                        |
|                         | Shipping 5% t                                                       | o 90% (non-cond                                                    | densing)                                                            |                                                        |
| Altitude                |                                                                     |                                                                    |                                                                     |                                                        |
| Operating (maximum)     | 5,000 m (16,400 ft)                                                 |                                                                    |                                                                     |                                                        |
| Non-operating (maximum) | 12,192 m (40,000 ft)                                                |                                                                    |                                                                     |                                                        |
| Thermal dissipation     | • 112.60<br>BTU/hour<br>(maximum)<br>• 81.89 BTU/<br>hour (typical) | • 71.65<br>BTU/hour<br>(maximum)<br>• 61.42 BTU/<br>hour (typical) | • 122.84<br>BTU/hour<br>(maximum)<br>• 88.72 BTU/<br>hour (typical) | 81.89 BTU/hour (maximum)     68.24 BTU/ hour (typical) |

#### Power management modes

If you have VESA's DPM compliance display card or software installed in your PC, the monitor can automatically reduce its power consumption when not in use. This is referred to as Power Save Mode\*. If the computer detects input from the keyboard, mouse or other input devices, the monitor automatically resumes functioning. The following table shows the power consumption and signaling of this automatic power saving feature.

\* Zero power consumption in off mode can only be achieved by disconnecting the power cable from the monitor.

#### S2419H

| VESA<br>Modes      | Horizontal<br>Sync | Vertical<br>Sync | Video   | Power<br>Indicator  | Power<br>Consumption             |
|--------------------|--------------------|------------------|---------|---------------------|----------------------------------|
| Normal operation   | Active             | Active           | Active  | White               | 33 W (maximum)<br>24 W (typical) |
| Active-off<br>mode | Inactive           | Inactive         | Blanked | White<br>(Glowing ) | Less than 0.3 W                  |
| Switch off         | -                  | -                | -       | Off                 | Less than 0.3 W                  |

| Energy Star | Power Consumption |
|-------------|-------------------|
| Pon         | 17 W              |
| ETEC        | 53.83 Kwh         |

#### S2419HN/S2419NX

| VESA<br>Modes      | Horizontal<br>Sync | Vertical<br>Sync | Video   | Power<br>Indicator  | Power<br>Consumption             |
|--------------------|--------------------|------------------|---------|---------------------|----------------------------------|
| Normal operation   | Active             | Active           | Active  | White               | 21 W (maximum)<br>18 W (typical) |
| Active-off<br>mode | Inactive           | Inactive         | Blanked | White<br>(Glowing ) | Less than 0.3 W                  |
| Switch off         | -                  | -                | -       | Off                 | Less than 0.3 W                  |

| Energy Star | Power Consumption |
|-------------|-------------------|
| Pon         | 17 W              |
| Етес        | 53.83 Kwh         |

#### S2719H

| VESA<br>Modes       | Horizontal<br>Sync | Vertical<br>Sync | Video   | Power<br>Indicator  | Power<br>Consumption             |
|---------------------|--------------------|------------------|---------|---------------------|----------------------------------|
| Normal<br>operation | Active             | Active           | Active  | White               | 36 W (maximum)<br>26 W (typical) |
| Active-off<br>mode  | Inactive           | Inactive         | Blanked | White<br>(Glowing ) | Less than 0.3 W                  |
| Switch off          | -                  | -                | -       | Off                 | Less than 0.3 W                  |

| Energy Star | Power Consumption |
|-------------|-------------------|
| Pon         | 20 W              |
| ETEC        | 63.03 Kwh         |

#### S2719HN/S2719NX

| VESA<br>Modes       | Horizontal<br>Sync | Vertical<br>Sync | Video   | Power<br>Indicator  | Power<br>Consumption             |
|---------------------|--------------------|------------------|---------|---------------------|----------------------------------|
| Normal<br>operation | Active             | Active           | Active  | White               | 24 W (maximum)<br>20 W (typical) |
| Active-off<br>mode  | Inactive           | Inactive         | Blanked | White<br>(Glowing ) | Less than 0.3 W                  |
| Switch off          | -                  | -                | -       | Off                 | Less than 0.3 W                  |

| Energy Star | Power Consumption |
|-------------|-------------------|
| Pon         | 20 W              |
| Етес        | 63.03 Kwh         |

#### NOTE:

 $P_{\text{\tiny ON}}\!\!:$  Power consumption of on mode as defined in Energy Star 7.0 version.

ETEC: Total energy consumption in KWh as defined in Energy Star 7.0 version.

This document is informational only and reflects laboratory performance. Your product may perform differently, depending on the software, components and peripherals you ordered and shall have no obligation to update such information. Accordingly, the customer should not rely upon this information in making decisions about electrical tolerances or otherwise. No warranty as to accuracy or completeness is expressed or implied.

The OSD functions only in the normal operation mode. When any button is pressed in the Active-off mode, one of the following messages will be displayed:

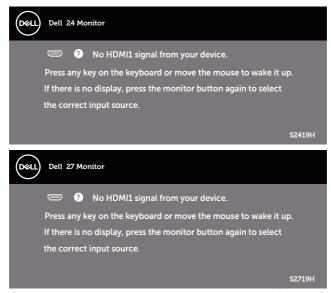

Activate the computer and the monitor to gain access to the OSD.

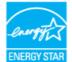

Ø

NOTE: This monitor is **ENERGY STAR** -certified. **ENERGY STAR** 

## Pin assignments

#### **HDMI** connector

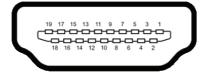

| Pin Number | 19-pin Side of the Connected Signal Cable |
|------------|-------------------------------------------|
| 1          | TMDS DATA 2+                              |
| 2          | TMDS DATA 2 SHIELD                        |
| 3          | TMDS DATA 2-                              |
| 4          | TMDS DATA 1+                              |
| 5          | TMDS DATA 1 SHIELD                        |
| 6          | TMDS DATA 1-                              |
| 7          | TMDS DATA 0+                              |
| 8          | TMDS DATA 0 SHIELD                        |
| 9          | TMDS DATA 0-                              |
| 10         | TMDS CLOCK+                               |
| 11         | TMDS CLOCK SHIELD                         |
| 12         | TMDS CLOCK-                               |
| 13         | CEC                                       |
| 14         | Reserved (N.C. on device)                 |
| 15         | DDC CLOCK (SCL)                           |
| 16         | DDC DATA (SDA)                            |
| 17         | DDC/CEC Ground                            |
| 18         | +5V POWER                                 |
| 19         | HOT PLUG DETECT                           |

#### Plug and play capability

You can install the monitor in any Plug and Play-compatible system. The monitor automatically provides the computer system with its Extended Display Identification Data (EDID) using Display Data Channel (DDC) protocols so the system can configure itself and optimize the monitor settings. Most monitor installations are automatic, you can select different settings if desired. For more information about changing the monitor settings, see Operating your monitor.

### LCD monitor quality and pixel policy

During the LCD Monitor manufacturing process, it is not uncommon for one or more pixels to become fixed in an unchanging state which are hard to see and do not affect the display quality or usability. For more information on Dell Monitor Quality and Pixel Policy, see Dell Support site at www.dell.com/support/monitors.

#### Maintenance guidelines

#### Cleaning your monitor

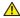

MARNING: Before cleaning the monitor, unplug the monitor power cable from the electrical outlet.

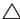

↑ CAUTION: Read and follow the Safety Instructions before cleaning the monitor.

For best practices, follow the instructions in the list below while unpacking, cleaning or handling your monitor:

- To clean your screen, lightly dampen a soft, clean cloth with water. If possible, use a special screen-cleaning tissue or solution suitable for the antistatic coating. Do not use benzene, thinner, ammonia, abrasive cleaners or compressed air.
- Use a lightly-dampened cloth to clean the monitor. Avoid using detergent of any kind as some detergents leave a milky film on the monitor.
- If you notice white powder when you unpack your monitor, wipe it off with a cloth.
- Handle your monitor with care as the black-colored monitor may get scratched and show white scuff marks
- To help maintain the best image quality on your monitor, use a dynamically changing screen saver and turn Off your monitor when not in use.

## Setting up the monitor

## Connecting the stand

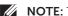

**NOTE:** The stand is detached when the monitor is shipped from the factory.

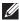

**NOTE:** This is applicable for a monitor with a stand. When any other stand is bought, please refer to the respective stand setup guide for the set up instructions.

To attach the monitor stand:

1. Place the monitor on a soft cloth or cushion

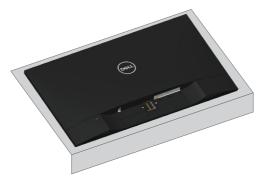

2. Fit the stand riser and stand base together, and then turn the screw in the stand base.

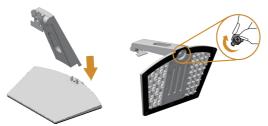

**3.** Fit the two tabs on the upper part of the stand to the groove on the back of the monitor. Press the stand until it snaps into place.

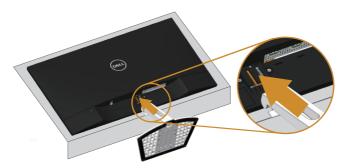

**4.** Inserting the stand until the snap locked.

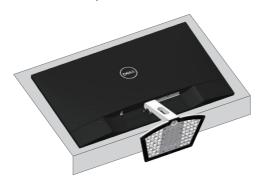

### Connecting your monitor

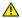

MARNING: Before you begin any of the procedures in this section, follow the Safety Instructions.

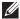

**NOTE:** Do not connect all cables to the computer at the same time. It is recommend to route the cables through the cable-management slot before you connect them to the monitor.

To connect your monitor to the computer:

- 1. Turn Off your computer and disconnect the power cable.
- 2. Connect the audio or HDMI cable from your monitor to the computer.

#### Connecting the HDMI cable

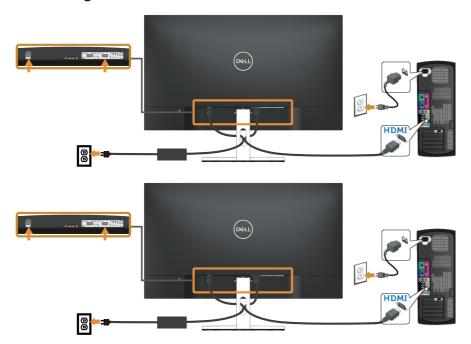

## Organizing cables

Use the cable-management slot to organize the cables connected to your monitor.

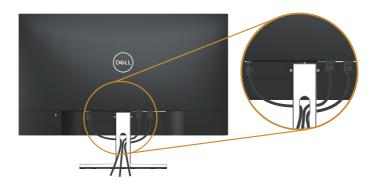

### Removing the stand

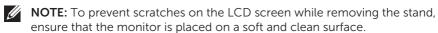

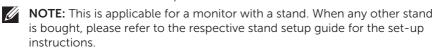

To remove the stand:

1. Place the monitor on a soft cloth or cushion along the desk.

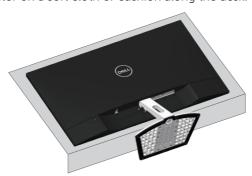

2. Tilt the stand downwards to access to the release button.

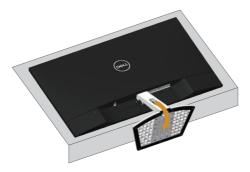

**3.** Use a long screwdriver to press on the release button.

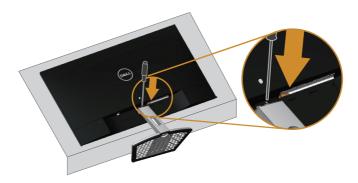

**4.** While pressing on the release button, pull the stand out.

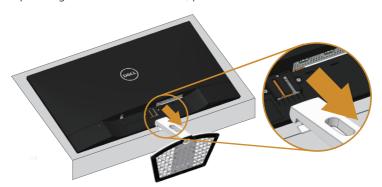

# Operating your monitor

#### Power on the monitor

Press the **b**utton to turn on the monitor.

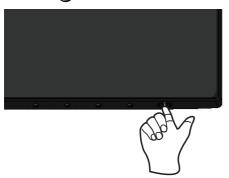

### Using the control buttons

Use the control buttons on the bottom of the monitor to adjust the image being displayed.

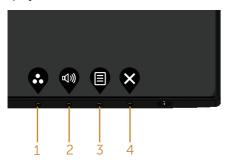

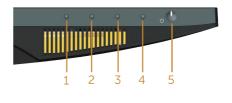

**Control buttons** 

The following table describes the control buttons:

|   | Control Buttons              | Description                                            |
|---|------------------------------|--------------------------------------------------------|
| 1 | <b>©</b>                     | Use this button to choose from a list of preset modes. |
|   | Shortcut key/Preset<br>Modes |                                                        |

| 2 | <b>(1)</b>                               | Use the buttons to adjust the volume. Minimum is '0' (-). Maximum is '100' (+).                                |
|---|------------------------------------------|----------------------------------------------------------------------------------------------------|
|   | Shortcut key/Input<br>Source             |                                                                                                    |
| 3 | <b>■</b><br>Menu                         | Use the Menu button to launch the On-Screen Display (OSD) and select the OSD Menu. See Accessing the OSD menu. |
| 4 | Exit                                     | Use this button to go back to the main menu or exit the OSD main menu.                                         |
| 5 | 0                                        | Use the Power button to turn the monitor on and off. Solid white light indicates the monitor is On and fully   |
|   | Power On/Off button (with LED indicator) | functional. Blinking white light indicates the power save mode.                                                |

#### **OSD** controls

Use the buttons on the bottom of the monitor to adjust the image settings.

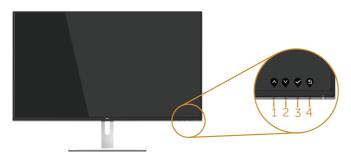

|   | <b>Contorl Buttons</b> | Description                                                           |
|---|------------------------|-----------------------------------------------------------------------|
| 1 | <b>•</b>               | Use the <b>Up</b> button to increase values or move up in a menu.     |
|   | Up                     |                                                                       |
| 2 | •                      | Use the <b>Down</b> button to decrease values or move down in a menu. |
|   | Down                   |                                                                       |
| 3 | <b>\Q</b>              | Use the <b>OK</b> button to confirm your selection in a menu.         |
|   | OK                     |                                                                       |
| 4 | •                      | Use the <b>Back</b> button to go back to the previous menu.           |
|   | Back                   |                                                                       |

## Using the on-screen display (OSD) menu

#### Accessing the OSD menu

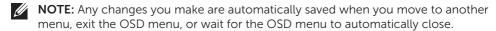

1. Press the button to display the OSD main menu.

#### Main Menu for HDMI input

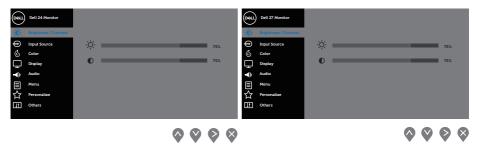

- 2. Press the and buttons to move between the setting options. As you move from one icon to another, the option name is highlighted. See the following table for a complete list of all the options available for the monitor.
- **3.** Press the button once to activate the highlighted option.
- **4.** Press and button to select the desired parameter.
- 5. Press and then use the and buttons, according to the indicators on the menu, to make your changes.
- 6. Select the button to return to the main menu.

| Icon     | Menu and<br>Submenus | Description                                                                                                    |
|----------|----------------------|----------------------------------------------------------------------------------------------------|
| 6        | Brightness/          | Use this menu to activate brightness/contrast adjustment.                                                                                                    |
| )<br>    | Contrast             | Could be Minister Country  Solid September Country  Solid September Cou |
|          |                      |                                                                                                    |
|          | Brightness           | Brightness adjusts the luminance of the backlight.                                                                                                    |
|          |                      | Press the 🏠 button to increase the brightness and press the                                                                                                    |
|          |                      | button to decrease the brightness (min. 0 / max. 100).                                                                                                    |
|          |                      | <b>NOTE:</b> Manual adjustment of brightness is disabled when dynamic contrast is switched on.                                                                                                    |
|          | Contrast             | Adjust the brightness first, and then adjust the contrast only if further adjustment is necessary.                                                                                                    |
|          |                      | Press the button to increase the contrast and press the button to decrease the contrast (min. 0 / max. 100).                                                                                                    |
|          |                      | The contrast function adjusts the degree of difference between darkness and lightness on the monitor screen.                                                                                                    |
| $\oplus$ | Input Source         | Use the input source menu to select between the different video signals that may be connected to your monitor.                                                                                                    |
|          |                      | Color   Marcian   Marcian   Marcia   |
|          |                      | El Others                                                                                                    |
|          |                      | ◊◊◊◊                                                                                                    |
|          | HDMI 1               | Select HDMI 1 input when you are using the HDMI1 connector.                                                                                                    |
|          |                      | Push to select the HDMI 1 input source.                                                                                                    |
|          | HDMI 2               | Select HDMI 2 input when you are using the HDMI2                                                                                                    |
|          |                      | connector. Push vo select the HDMI 2 input source.                                                                                                    |
|          | Auto Select          | Select auto select to scan for available input signals.                                                                                                    |
|          | Reset Input Source   | Select this option to restore default Input Source.                                                                                                    |

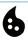

#### Color

Use color to adjust the color setting mode.

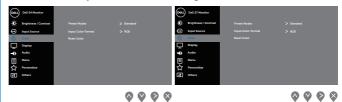

#### **Preset Modes**

When you select preset modes, you can choose Standard, ComfortView, Movie, Game, Warm, Cool or Custom Color from the list

- Standard: Loads the monitor's default color settings. This is the default preset mode.
- ComfortView: Decreases the level of blue light emitted from the screen to make viewing more comfortable for your eyes.
- Movie: Loads color settings ideal for movies.
- Game: Loads color settings ideal for most gaming applications.
- Warm: Increases the color temperature. The screen appears warmer with a red/yellow tint.
- Cool: Decreases the color temperature. The screen appears cooler with a blue tint.
- Custom Color: Allows you to manually adjust the color settings.

Press the and buttons to adjust the three colors (R, G, B) values and create your own preset color mode.

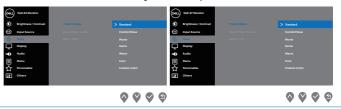

| Input Color<br>Format | Allows you to set the video input mode to:  RGB: Select this option if your monitor is connected to a computer or DVD player using the HDMI cable.  YPbPr: Select this option if your DVD player supports only YPbPr output. |
|-----------------------|----------------------------------------------------------------------------------------------------|
|                       |                                                                                                    |
| Hue                   | This feature can shift the color of the video image to green or purple. This is used to adjust the desired flesh tone color. Use                                                                                             |
|                       | or v to adjust the hue from 0 to 100.                                                                                                    |
|                       | Press to increase the green shade of the video image.                                                                                                    |
|                       | Press v to increase the purple shade of the video image.                                                                                                    |
|                       | <b>NOTE:</b> Hue adjustment is available only when you select Movie or Game preset mode.                                                                                                    |
| Saturation            | This feature can adjust the color saturation of the video                                                                                                    |
|                       | image. Use or to adjust the saturation from 0 to 100.                                                                                                    |
|                       | Press to increase the monochrome appearance of the video image.                                                                                                    |
|                       | Press to increase the colorful appearance of the video image.                                                                                                    |
|                       | <b>NOTE:</b> Saturation adjustment is available only when you select movie or game preset mode.                                                                                                    |
| Reset Color           | Allows your monitor color settings to the factory settings.                                                                                                    |

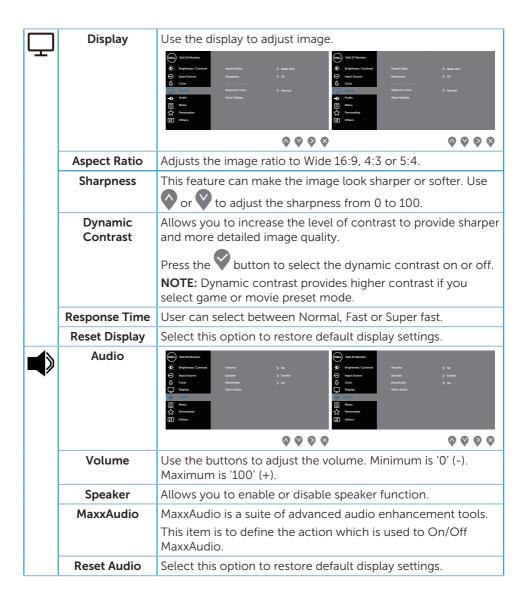

|   | Menu                     | Select this option to adjust the settings of the OSD, such as, the languages of the OSD, the amount of time the menu remains on screen and so on.                                                                                                    |
|---|--------------------------|----------------------------------------------------------------------------------------------------|
|   |                          | Company   Company   Comp |
|   |                          | $\diamond \diamond \diamond \diamond$                                                                                                    |
|   | Language                 | Language options set the OSD display to one of the eight languages (English, Spanish, French, German, Brazilian Portuguese, Russian, Simplified Chinese, or Japanese).                                                                                                    |
|   | Transparency             | Select this option to change the menu transparency by pressing the or buttons from 0 to 100.                                                                                                    |
|   | Timer                    | OSD hold time: sets the length of time the OSD will remain active after the last time you pressed a button.                                                                                                    |
|   |                          | Use or to adjust the slider in 1 second increments, from 5 to 60 seconds.                                                                                                    |
|   | Reset Menu               | Reset all OSD settings to the factory preset values.                                                                                                    |
| * | Personalize              | Users can choose a feature from Shortcut key 1, Shortcut key 2, Power Button LED or Reset Personalization, Preset Modes or Volume and set it as a shortcut key.                                                                                                    |
|   |                          | Date is Memorial   September Command   September Command   September Command   September Command   September Command   September Command   September September Septe |
|   |                          | $\diamond \diamond \diamond \diamond \qquad \qquad \diamond \diamond \diamond \diamond$                                                                                                    |
|   | Shortcut Key 1           | User can select one of the following: Preset Modes,<br>Brightness/Contrast, Input Source, Aspect Ratio, Volume to<br>set the shortcut key 1.                                                                                                    |
|   | Shortcut Key 2           | User can select one of the following: Preset Modes,<br>Brightness/Contrast, Input Source, Aspect Ratio, Volume to<br>set the shortcut key 2.                                                                                                    |
|   | Power Button<br>LED      | Allows you to set the power LED indicator On During Active or Off During Active to save energy.                                                                                                    |
|   | Reset<br>Personalization | Allows you to restore shortcut key to the default setting.                                                                                                    |

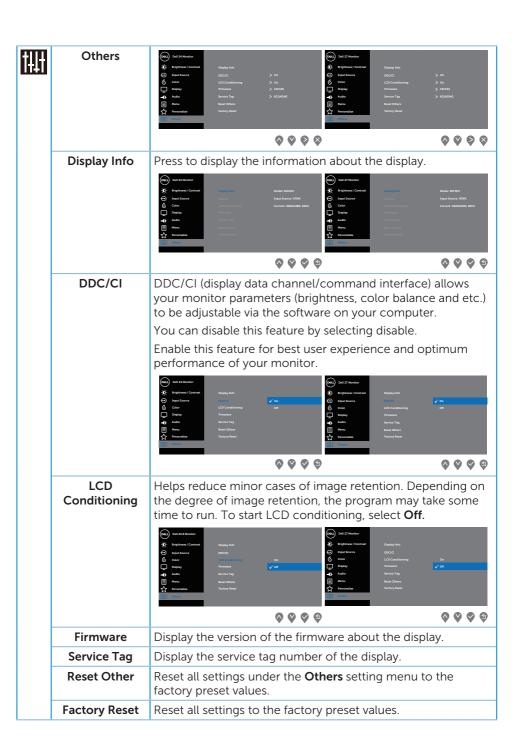

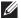

**NOTE:** Your monitor has a built-in feature to automatically calibrate the brightness to compensate for LED aging.

#### **OSD** warning messages

When the **Dynamic Contrast** feature is enabled (in these preset modes: **Game** or Movie), the manual brightness adjustment is disabled.

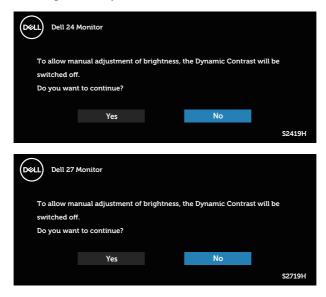

Before the **DDC/CI** function is disabled, the following message is displayed:

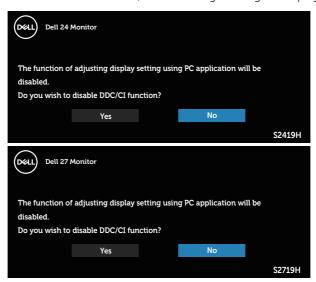

When the monitor enters the **Power Save Mode**, the following message appears:

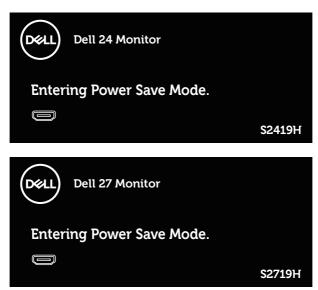

If HDMI cable is not connected, a floating dialog box as shown below appears. The monitor will enter Power Save Mode after 4 minutes if left at this state.

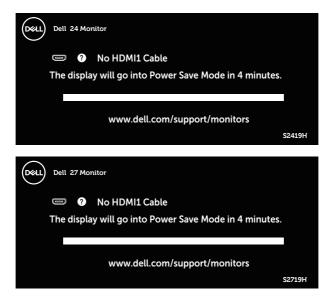

See Troubleshooting for more information.

#### **Setting up your monitor**

#### Setting the maximum resolution

To set the maximum resolution for the monitor:

In Windows 7, Windows 8, Windows 8.1 and Windows 10:

- **1.** For Windows 8 and Windows 8.1, select the Desktop tile to switch to classic desktop.
- 2. Right-click on the desktop and click Screen Resolution.
- 3. Click the Dropdown list of the Screen Resolution and select 1920 x 1080.
- 4. Click OK

If you do not see  $1920 \times 1080$  as an option, you may need to update your graphics driver. Depending on your computer, complete one of the following procedures:

If you have a Dell desktop or portable computer:

 Go to www.dell.com/support, enter your computer's Service Tag, and download the latest driver for your graphics card.

If you are using a non-Dell computer (portable or desktop):

- Go to the support site for your computer and download the latest graphic drivers.
- Go to your graphics card website and download the latest graphic drivers.

# If you have a Dell desktop or a Dell portable computer with internet access

- 1. Go to www.dell.com/support, enter your service tag, and download the latest driver for your graphics card.
- 2. After installing the drivers for your graphics adapter, attempt to set the resolution to  $1920 \times 1080$  again.
- **NOTE:** If you are unable to set the resolution to **1920 x 1080**, please contact Dell to inquire about a graphics adapter that supports these resolutions.

# If you have a non Dell desktop, portable computer, or graphics card

In Windows 7, Windows 8, Windows 8.1 and Windows 10:

- **1.** For Windows 8 and Windows 8.1 only, select the Desktop tile to switch to classic desktop.
- 2. Right-click on the desktop and click **Personalization**.
- 3. Click Change Display Settings.
- 4. Click Advanced Settings.
- 5. Identify your graphics controller supplier from the description at the top of the window (e.g. NVIDIA, ATI, Intel etc.).
- Refer to the graphic card provider website for updated driver (for example, http://www.ATI.com OR http://www.AMD.com).
- After installing the drivers for your graphics adapter, attempt to set the resolution to 1920 x 1080 again.

# **Using tilt**

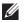

**NOTE:** The stand is detached when the monitor is shipped from the factory.

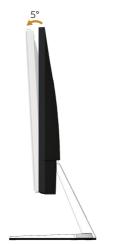

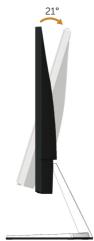

## **Troubleshooting**

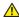

**WARNING:** Before you begin any of the procedures in this section, follow the Safety Instructions.

#### Self-Test

Your monitor provides a self-test feature that allows you to check if your monitor is functioning properly. If your monitor and computer are properly connected but the monitor screen remains dark, run the monitor self-test by performing the following steps:

- **1.** Turn off both your computer and the monitor.
- 2. Disconnect all video cables from the monitor. This way, the computer doesn't have to be involved.
- **3**. Turn on the monitor

If the monitor is working correctly, it detects that there is no signal and one of the following message appears. While in self-test mode, the power LED remains white.

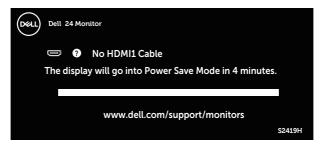

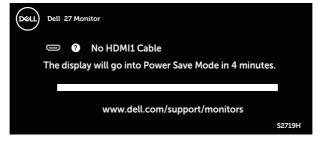

- **NOTE:** This box also appears during normal system operation, if the video cable is disconnected or damaged.
  - 4. Turn Off your monitor and reconnect the video cable; then turn on your computer and the monitor.

If your monitor remains dark after you reconnect the cables, check your video controller and computer.

#### **Built-in diagnostics**

Your monitor has a built-in diagnostic tool that helps you determine if any screen abnormality you experience is an inherent problem with your monitor, or with your computer and video card.

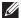

**NOTE:** You can run the built-in diagnostics only when the video cable is unplugged and the monitor is in self-test mode.

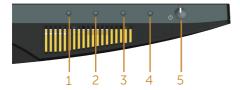

To run the built-in diagnostics:

- 1. Ensure that the screen is clean (no dust particles on the surface of the screen).
- 2. Unplug the video cable(s) from the back of the computer or monitor. The monitor then goes into the self-test mode.
- **3.** Press and hold Button 1 for 5 seconds. A gray screen appears.
- 4. Carefully inspect the screen for abnormalities.
- **5.** Press Button 1 on the bottom of the monitor again. The color of the screen changes to red.
- 6. Inspect the display for any abnormalities.
- 7. Repeat steps 5 and 6 to inspect the display in green, blue, black, white and text screens

The test is complete when the text screen appears. To exit, press Button 1 again.

If you do not detect any screen abnormalities upon using the built-in diagnostic tool, the monitor is functioning properly. Check the video card and computer.

## Common problems

The following table contains general information about common monitor problems you might encounter and the possible solutions:

| <b>Common Symptoms</b>    | Possible Solutions                                                                                                    |  |
|---------------------------|----------------------------------------------------------------------------------------------------|--|
| No Video/Power LED off    | <ul> <li>Ensure that the video cable connecting the monitor and the computer is properly connected and secure.</li> <li>Verify that the power outlet is functioning properly using any other electrical equipment.</li> <li>Ensure that the power button is pressed.</li> <li>Ensure that the correct input source is selected via the Input Source menu.</li> </ul> |  |
| No Video/Power LED on     | <ul> <li>Increase brightness and contrast controls using the OSD.</li> <li>Perform monitor self-test feature check.</li> <li>Check for bent or broken pins in the video cable connector.</li> <li>Run the built-in diagnostics.</li> <li>Ensure that the correct input source is selected via the Input Source menu.</li> </ul>                                      |  |
| Poor Focus                | <ul> <li>Eliminate video extension cables.</li> <li>Reset the monitor to Factory Settings (Factory Reset).</li> <li>Change the video resolution to the correct aspect ratio.</li> </ul>                                                                                                    |  |
| Shaky/Jittery Video       | <ul> <li>Reset the monitor to Factory Settings (Factory Reset).</li> <li>Check environmental factors.</li> <li>Relocate the monitor and test in another room.</li> </ul>                                                                                                    |  |
| Missing Pixels            | <ul> <li>Cycle power On-Off.</li> <li>Pixel that is permanently Off is a natural defect that can occur in LCD technology.</li> <li>For more information on Dell Monitor Quality and Pixel Policy, see Dell Support site at:         <ul> <li>www.dell.com/support/monitors.</li> </ul> </li> </ul>                                                                   |  |
| Stuck-on Pixels           | <ul> <li>Cycle power On-Off.</li> <li>Pixel that is permanently off is a natural defect that can occur in LCD technology.</li> <li>For more information on Dell Monitor Quality and Pixel Policy, see Dell Support site at:         <ul> <li>www.dell.com/support/monitors.</li> </ul> </li> </ul>                                                                   |  |
| Brightness Problems       | <ul> <li>Reset the monitor to Factory Settings (Factory Reset).</li> <li>Adjust brightness &amp; contrast controls via OSD.</li> </ul>                                                                                                    |  |
| Geometric Distortion      | <ul> <li>Reset the monitor to Factory Settings (Factory Reset).</li> <li>Adjust horizontal &amp; vertical controls via OSD.</li> </ul>                                                                                                    |  |
| Horizontal/Vertical Lines | <ul> <li>Reset the monitor to Factory Settings (Factory Reset).</li> <li>Perform monitor self-test feature check and determine if these lines are also in self-test mode.</li> <li>Check for bent or broken pins in the video cable connector.</li> <li>Run the built-in diagnostics.</li> </ul>                                                                     |  |

| Synchronization<br>Problems                                                                | <ul> <li>Reset the monitor to Factory Settings (Factory Reset).</li> <li>Perform monitor self-test feature check to determine if the scrambled screen appears in self-test mode.</li> <li>Check for bent or broken pins in the video cable connector.</li> <li>Restart the computer in the safe mode.</li> </ul>                                                             |
|--------------------------------------------------------------------------------------------|----------------------------------------------------------------------------------------------------|
| Safety Related Issues                                                                      | <ul><li>Do not perform any troubleshooting steps.</li><li>Contact Dell immediately.</li></ul>                                                                                                    |
| Intermittent Problems                                                                      | <ul> <li>Ensure that the video cable connecting the monitor to the computer is connected properly and is secure.</li> <li>Reset the monitor to Factory Settings (Factory Reset).</li> <li>Perform monitor self-test feature check to determine if the intermittent problem occurs in self-test mode.</li> </ul>                                                              |
| Missing Color                                                                              | <ul> <li>Perform monitor self-test feature check.</li> <li>Ensure that the video cable connecting the monitor to the computer is connected properly and is secure.</li> <li>Check for bent or broken pins in the video cable connector.</li> </ul>                                                                                                    |
| Wrong Color                                                                                | <ul> <li>Change the Color Setting Mode in the Color Settings OSD to Graphics or Video depending on the application.</li> <li>Try different Preset Modes in Color settings OSD. Adjust R/G/B value in Custom Color in Color settings OSD.</li> <li>Change the Input Color Format to RGB or YPbPr in the Color settings OSD.</li> <li>Run the built-in diagnostics.</li> </ul> |
| Image retention from a<br>static image left on the<br>monitor for a long period<br>of time | <ul> <li>Use the Power Management feature to turn off the monitor at all times when not in use (for more information, see Power management modes).</li> <li>Alternatively, use a dynamically changing screensaver.</li> </ul>                                                                                                    |
| Video Ghosting or<br>Overshooting                                                          | Change the <b>Response Time</b> in the <b>Display</b> OSD to <b>Fast</b> or <b>Norm</b> depending on your application and usage.                                                                                                    |

# **Product-specific problems**

| Specific Symptoms                                                     | Possible Solutions                                                                                                    |  |
|-----------------------------------------------------------------------|----------------------------------------------------------------------------------------------------|--|
| Screen image is too small                                             | <ul> <li>Check the Aspect Ratio setting in the Display settings OSD.</li> <li>Reset the monitor to Factory Settings (Factory Reset).</li> </ul>                                                                                                    |  |
| Cannot adjust the monitor with the buttons on the bottom of the panel | <ul> <li>Turn Off the monitor, unplug the power cord, plug it back, and then turn On the monitor.</li> <li>Check if the OSD menu is locked. If yes, press and hold the menu button for 10 seconds to unlock. (For more information, see Lock).</li> </ul>                                                               |  |
| No Input Signal when user controls are pressed                        | <ul> <li>Check the signal source. Ensure the computer is not in standby or sleep mode by moving the mouse or pressing any key on the keyboard.</li> <li>Check if the video cable is plugged in properly. Disconnect and reconnect the video cable if necessary.</li> <li>Reset the computer or video player.</li> </ul> |  |
| The picture does not fill the entire screen                           | <ul> <li>Due to different video formats (aspect ratio) of DVDs, the monitor may display in full screen.</li> <li>Run the built-in diagnostics.</li> </ul>                                                                                                    |  |

## **Appendix**

#### **WARNING: Safety Instructions**

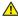

WARNING: Use of controls, adjustments, or procedures other than those specified in this documentation may result in exposure to shock, electrical hazards, and/or mechanical hazards.

For information on safety instructions, see the Product Information Guide.

## FCC notices (U.S. Only) and other regulatory information

For FCC notices and other regulatory information, see the regulatory compliance website located at www.dell.com/regulatory\_compliance.

#### **Contacting Dell**

For customers in the United States, call 800-WWW-DELL (800-999-3355).

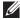

**NOTE:** If you do not have an active Internet connection, you can find contact information on your purchase invoice, packing slip, bill, or Dell product catalog.

Dell provides several online and telephone-based support and service options. Availability varies by country and product, and some services may not be available in your area.

To get online Monitor support content:

1. Visit www.dell.com/support/monitors.

To contact Dell for sales, technical support, or customer service issues:

- 1. Visit www.dell.com/support.
- 2. Verify your country or region in the Choose A Country/Region drop-down menu at the bottom of the page.
- 3. Click Contact Us on the left side of the page.
- **4.** Select the appropriate service or support link based on your need.
- 5. Choose the method of contacting Dell that is convenient for you.

MARNING: For displays with glossy bezels the user should consider the placement of the display as the bezel may cause disturbing reflections from surrounding light and bright surfaces.

Free Manuals Download Website

http://myh66.com

http://usermanuals.us

http://www.somanuals.com

http://www.4manuals.cc

http://www.manual-lib.com

http://www.404manual.com

http://www.luxmanual.com

http://aubethermostatmanual.com

Golf course search by state

http://golfingnear.com

Email search by domain

http://emailbydomain.com

Auto manuals search

http://auto.somanuals.com

TV manuals search

http://tv.somanuals.com